## **AVAYA MESSAGING - INITIAL SET UP**

# **1. Accessing your Mailbox**

#### *From you own phone:*

- Press the Voicemail button.
- Enter your Default Password 258369 #

### *From another phone*

- Press the Voicemail button.
- Press \*
- Enter your 10 Digit Mailbox Number (Do Not Press # Afterwards)
- Enter your Default Password 258369 #

# *From outside the location*

- Dial access number for your location 416-635-2400
- Press **#** when the system answers
- Enter your 10 digit Mailbox number (Do Not Press # Afterwards)
- Enter your Default Password 258369 #

# **2. Follow Tuturial**

- You will be asked to change your password. Enter your new password followed by # (your password can be 4 to 20 digits). Enter your new password again followed by # to confirm

- Now you will be prompted to change your Personal greeting. Press 2 to record your greeting, press # when you are done speaking. Press 1 to Accept the greeting

- Next you will be asked to record your name. This is just your first and last name, or department name. Press 2 to record your name, press # when you are don't speaking. Press 1 to Accept the name.

**\*\*You are ready to accept messages\*\***

#### **MOST COMMON FEATURES - ARIES – CUSTOM TUI**

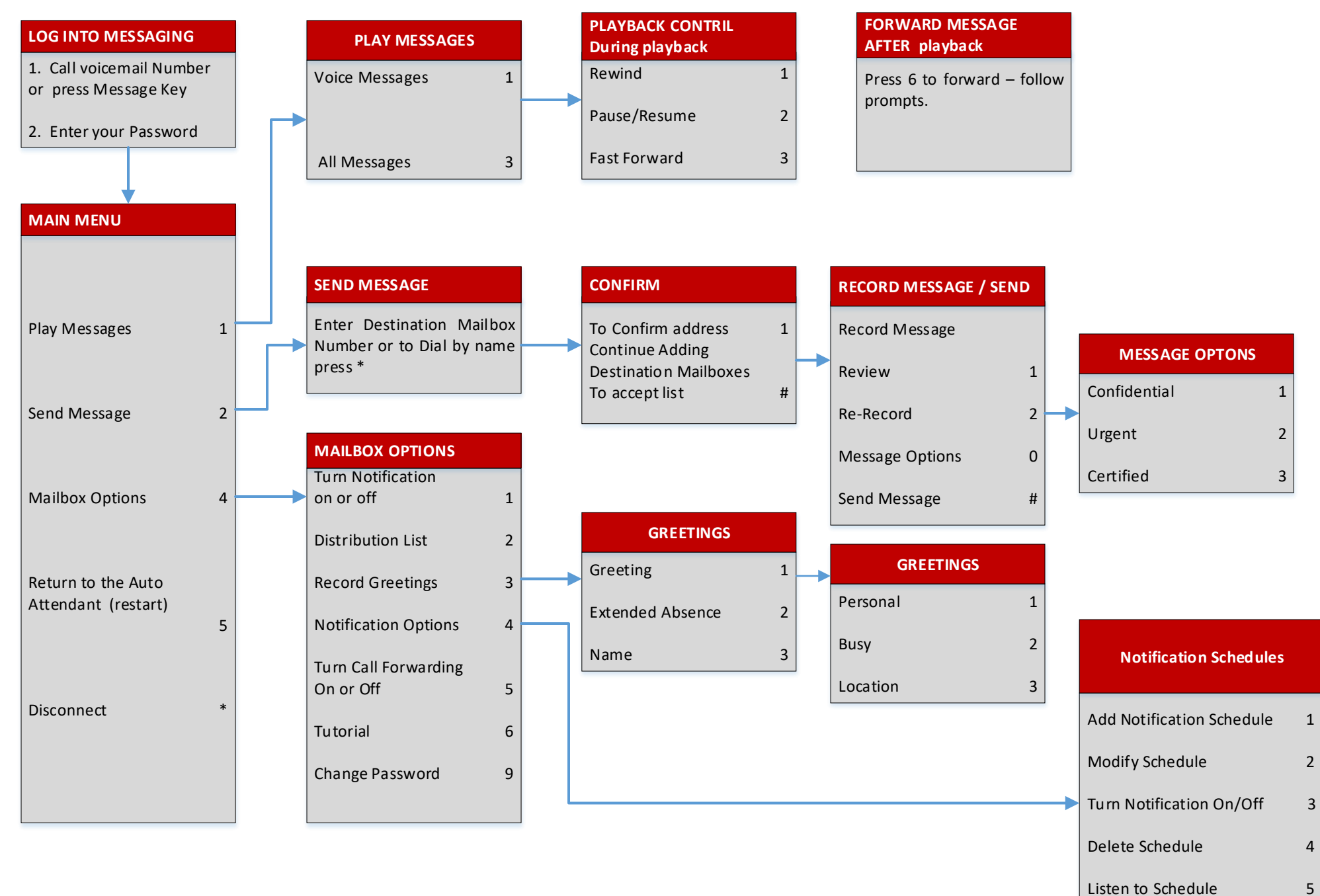